## **B.COM SEM 3 [ENGLISH MEDIUM]**

## **SUB : COMPUTER APPLICATION III**

## **MS-Excel - Multiple Choice Questions (MCQs)**

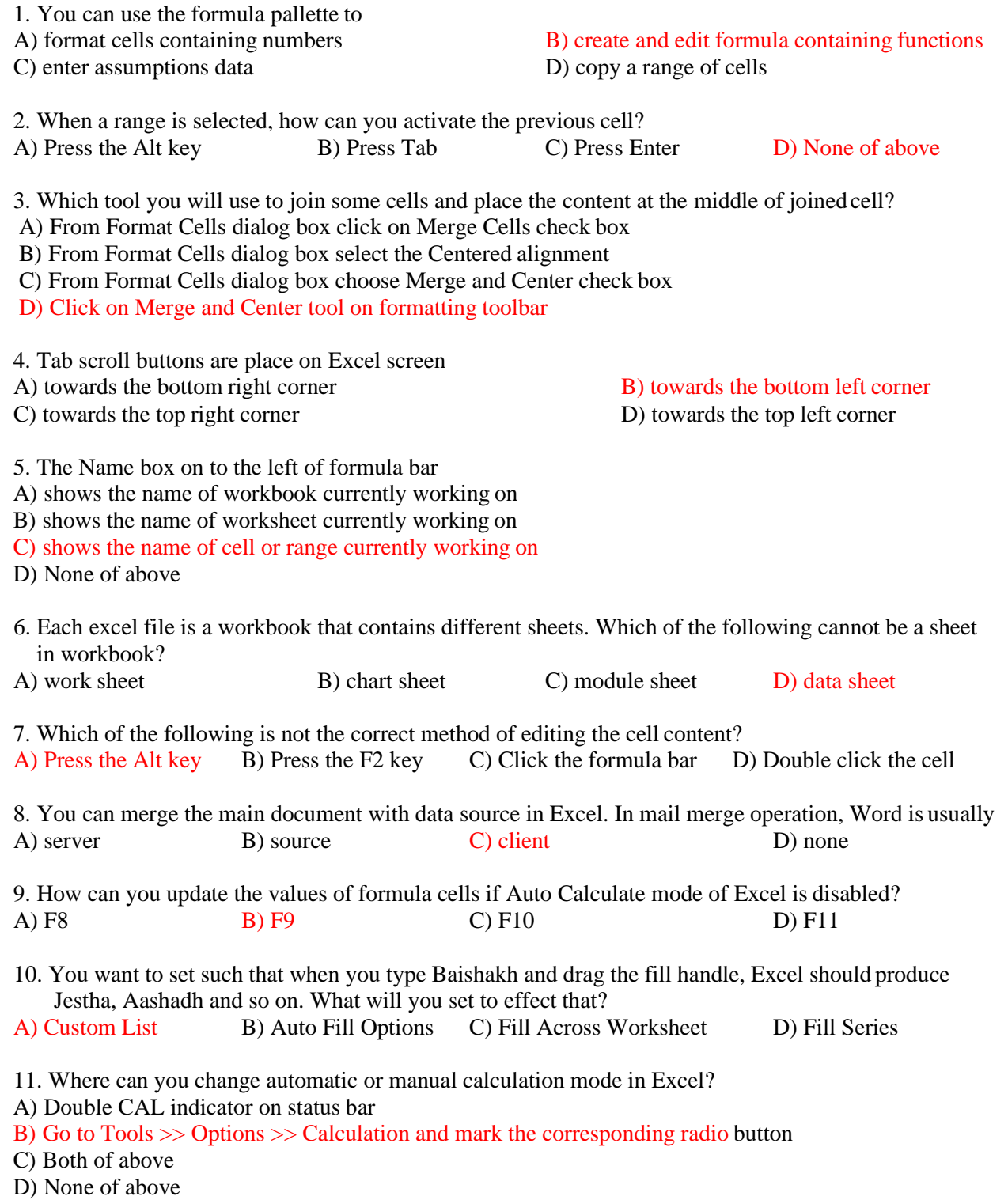

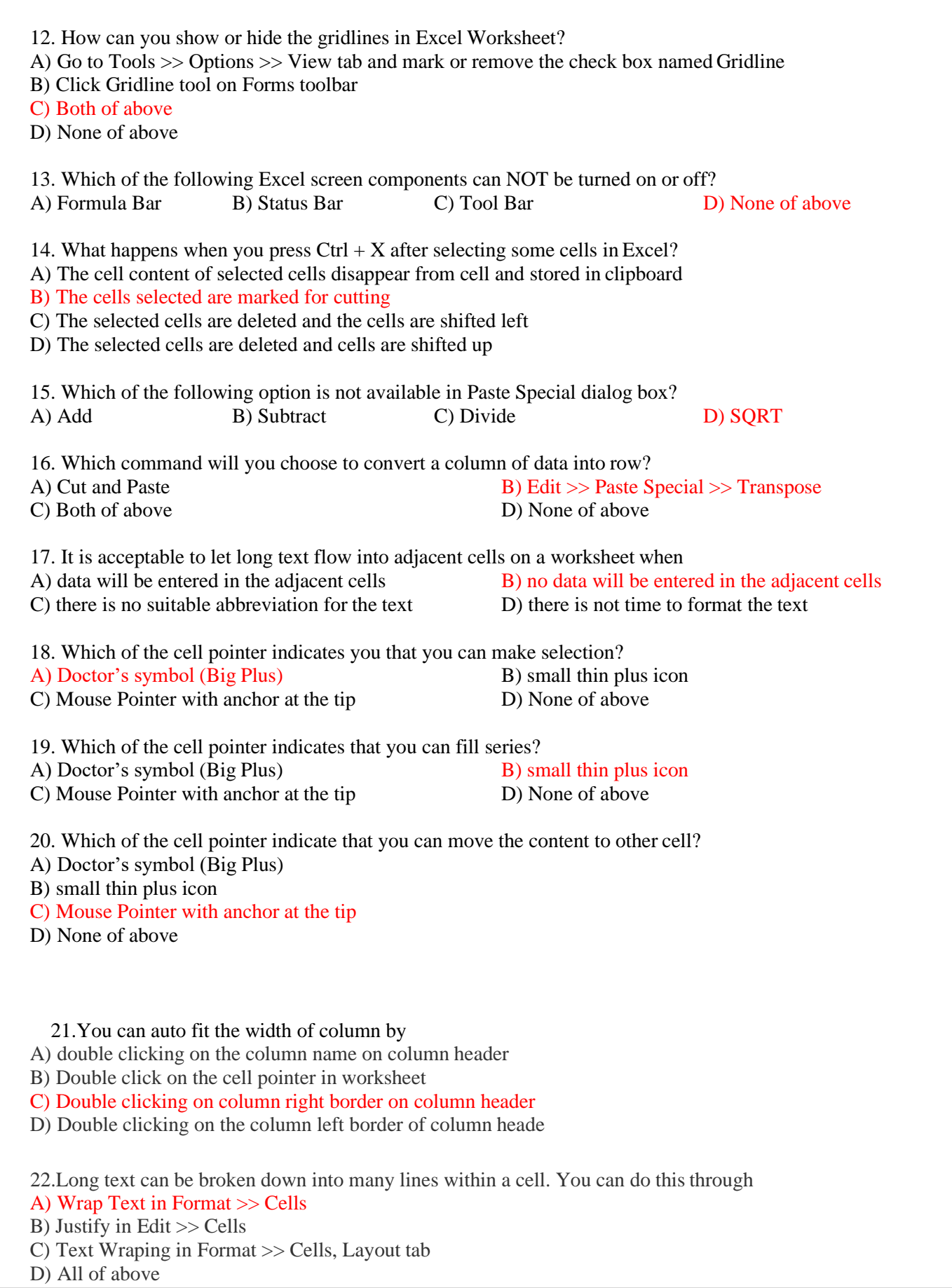

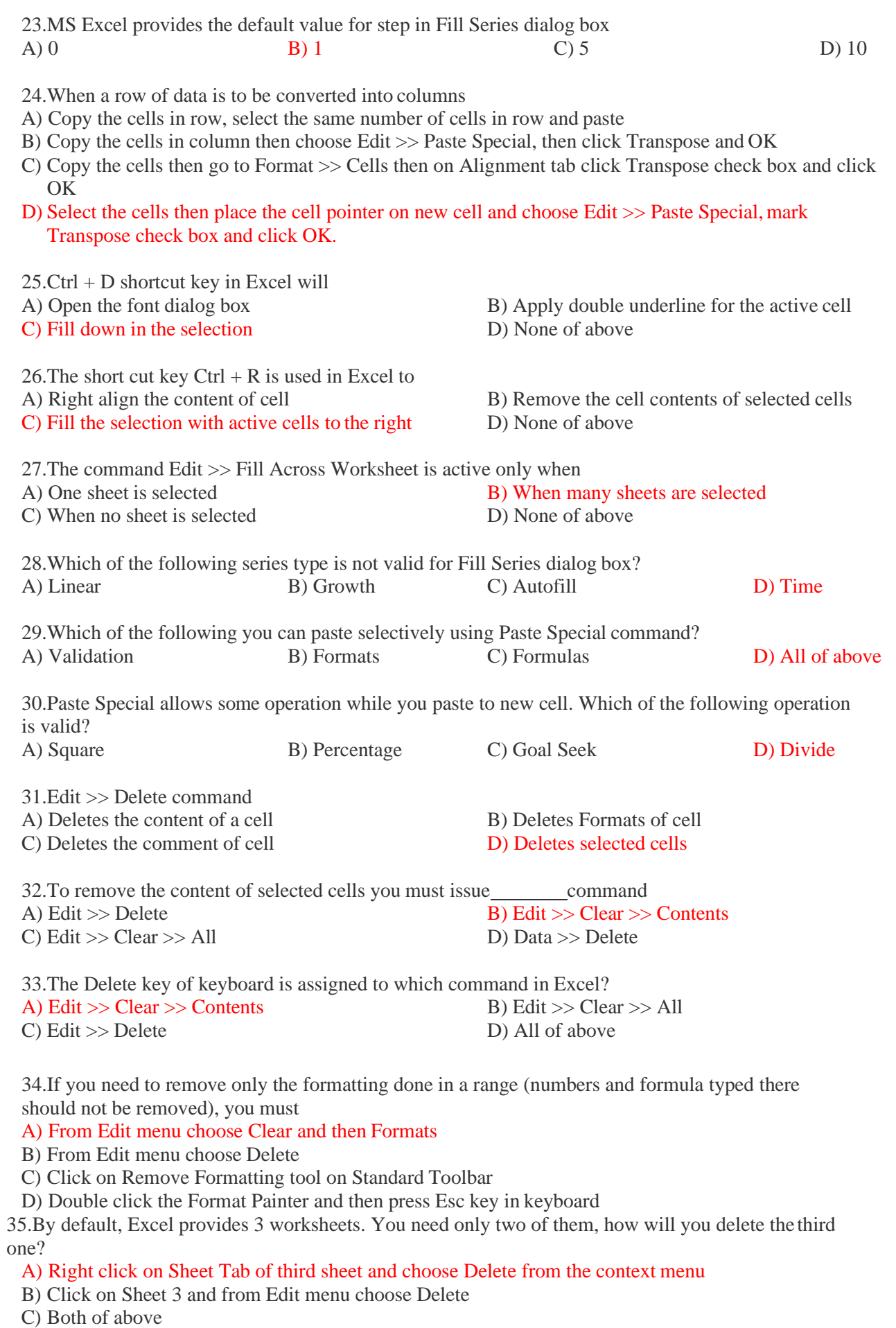

D) None of above

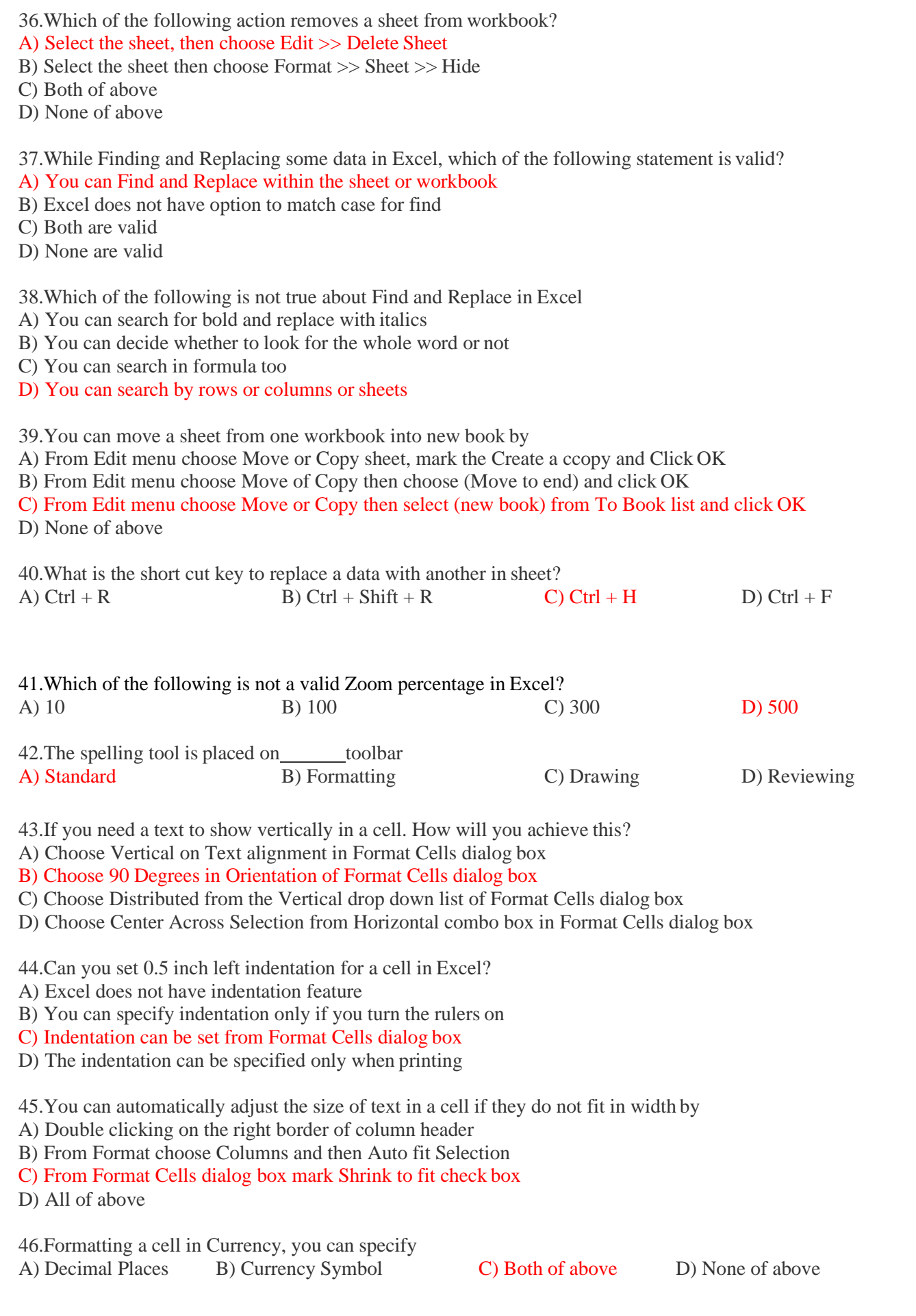

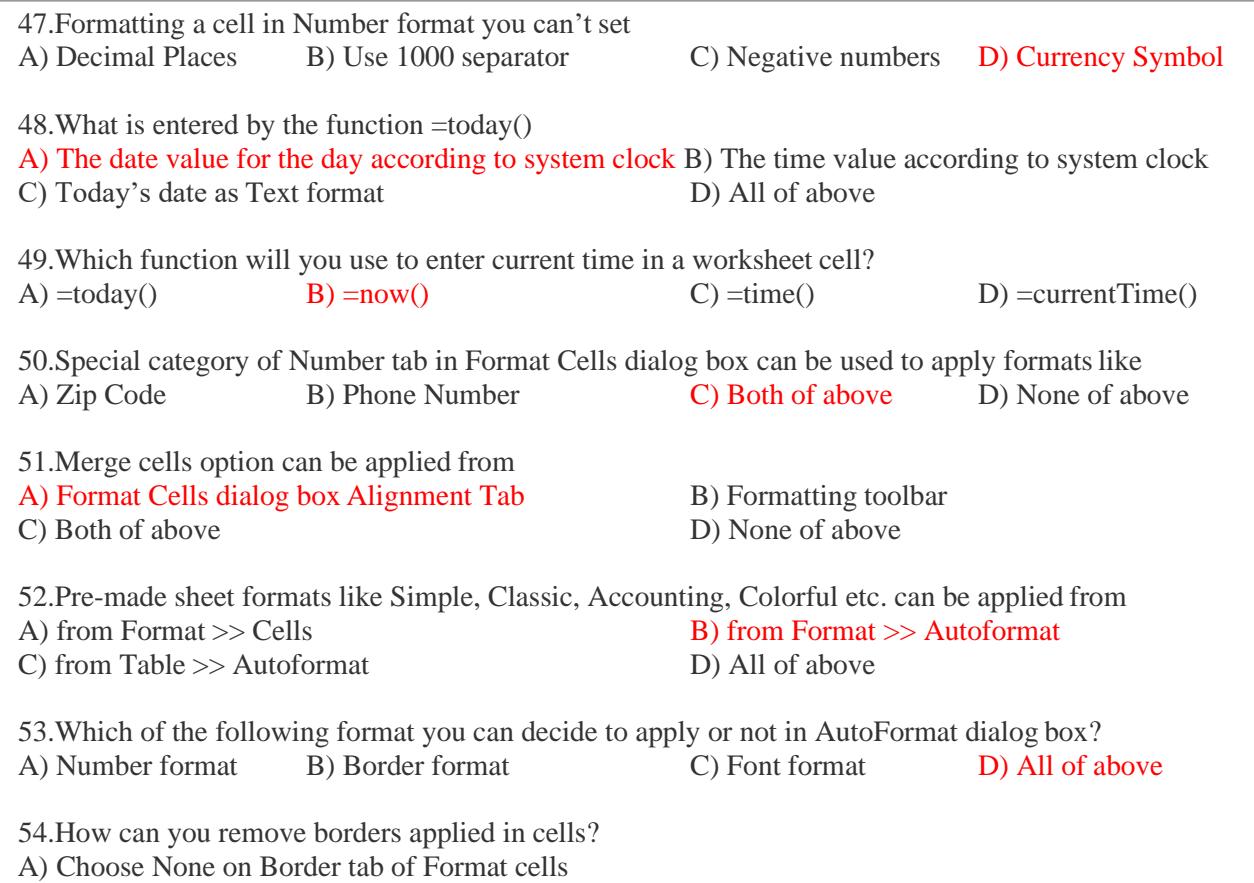

B) Open the list on Border tool in Formatting toolbar then choose first tool (no border)

C) Both of above

D) None of above

55.Where can you set the shedding color for a range of cells in Excel?

- A) Choose required color form Patterns tab of Format Cells dialog box
- B) Choose required color on Fill Color tool in Formatting toolbar
- C) Choose required color on Fill Color tool in Drawing toolbar

D) All of above

56.You can set Page Border in Excel from

A) From Border tab in Format Cells dialog box B) From Border tool in Formatting toolbar C) From Line Style tool in Drawing toolbar D) You can not set page border in Excel

57.When all the numbers between 0 and 100 in a range should be displayed in Red Color, apply A) Use =if() function to format the required numbers red

B) Apply Conditional Formatting command on Format menu

C) Select the cells that contain number between 0 and 100 then click Red color on Text Color tool D) All of above

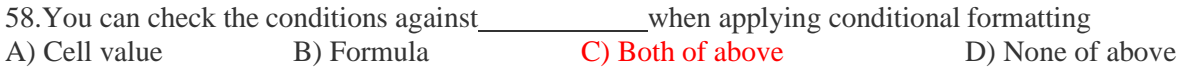

59.Which of the following is not true regarding Conditional Formatting?

A) You can add more than one condition to check

B) You can set condition to look for Bold and apply Italics on them.

- C) You can apply Font, border and pattern formats that meets the specified conditions
- D) You can delete any condition from Conditional Formatting dialog box if it is not required

60.Which of the following is invalid statement?

- A) Sheet tabs can be colored
- B) Some picture can be applied as a background of a sheet
- C) You can set the column width automatically fit the amount of text
- D) The width of a row and be specified manually or fit automatically.

61.Which of the following is invalid regarding the Protection in Excel? A) Protect Sheet B) Protect Workbook C) Protect Workspace D) All of above are valid

62.The Trace Precedence on Auditing shows

A) Which cells are used in current formula

B) In which formula the current cell is used

C) Which cells are used in this formula and in which formula this cell is used

D) None of above

63.The Trace Dependence in auditing shows

A) Which cells are used in current formula

B) In which formula the current cell is used

C) Which cells are used in this formula and in which formula this cell is used

D) None of above

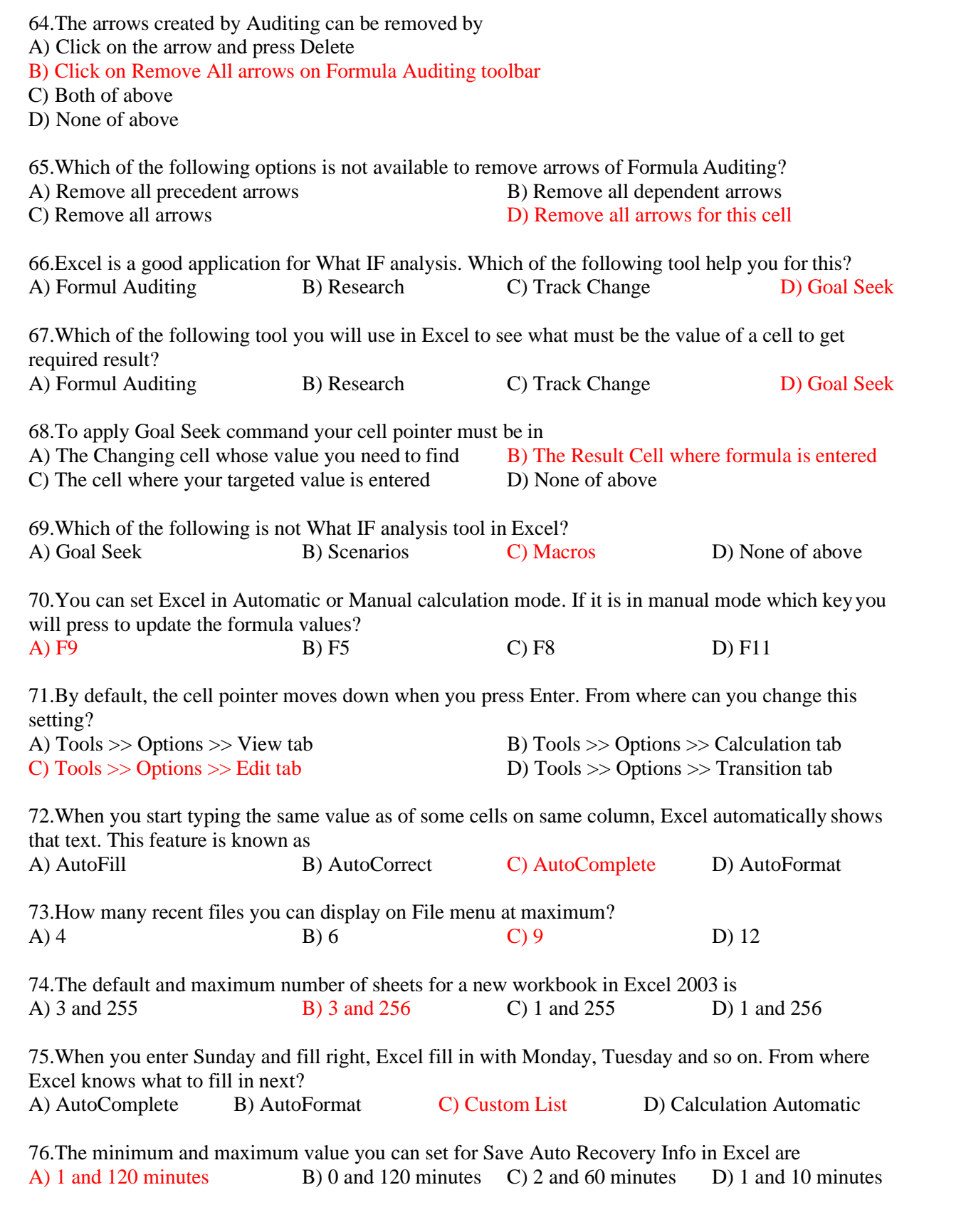

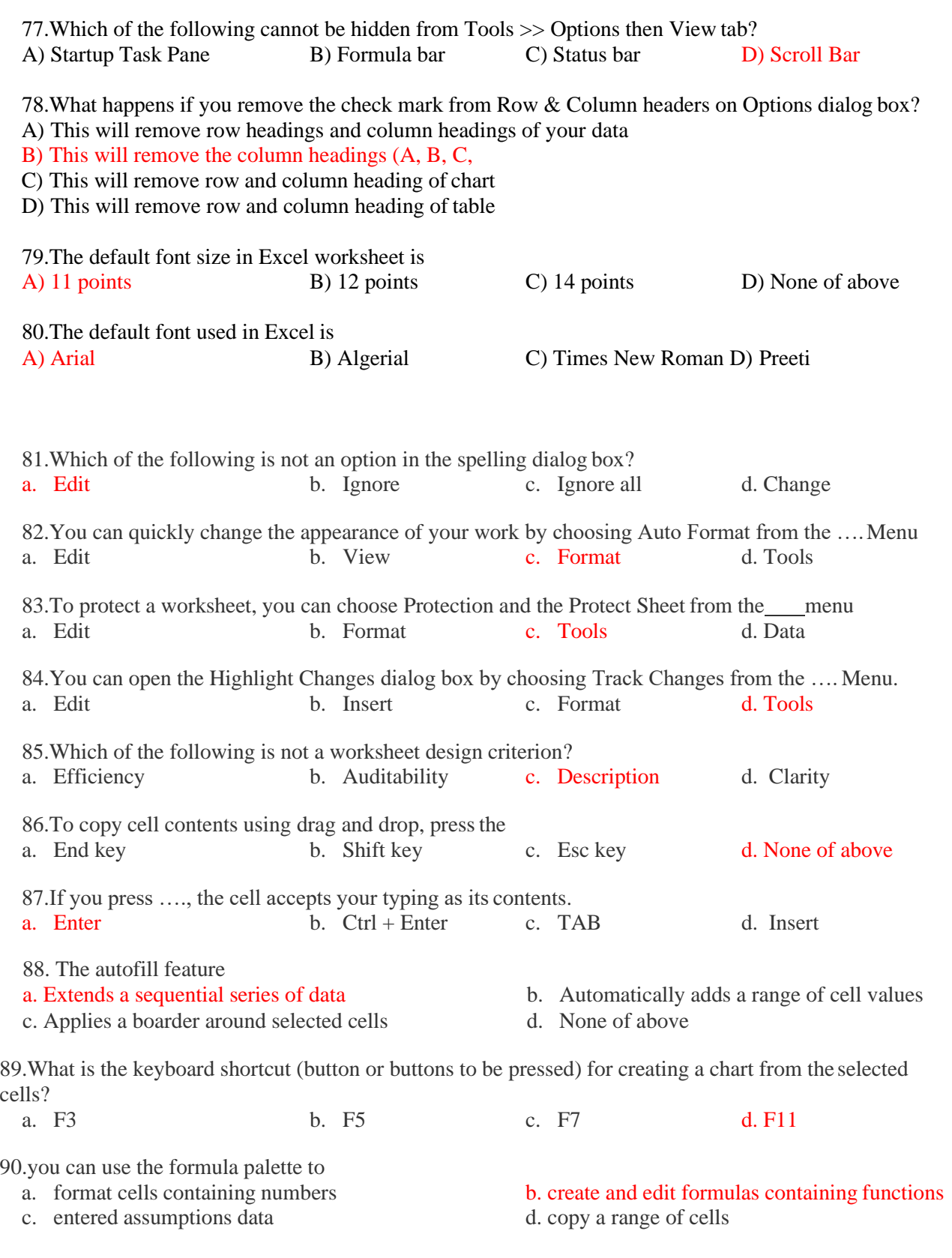

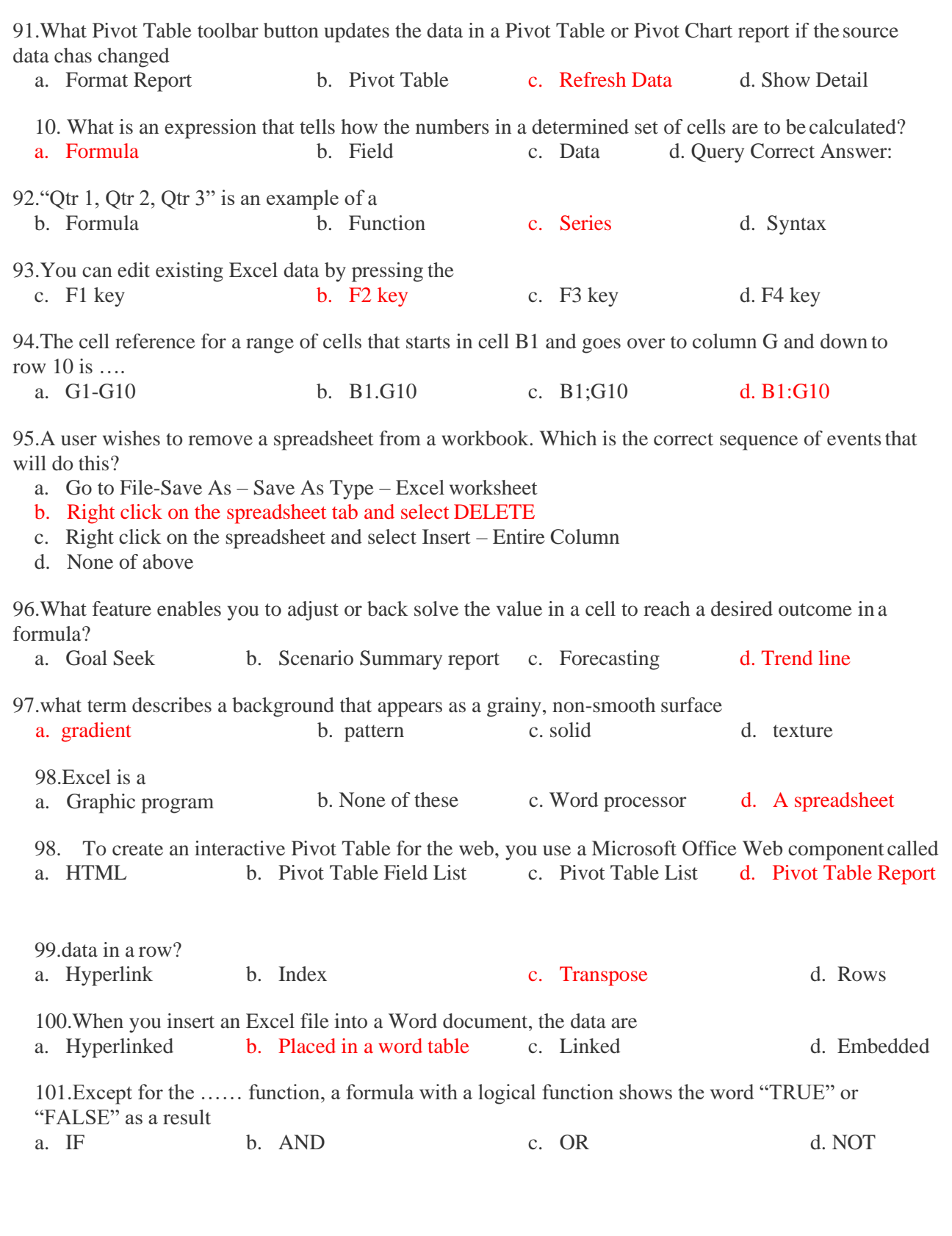

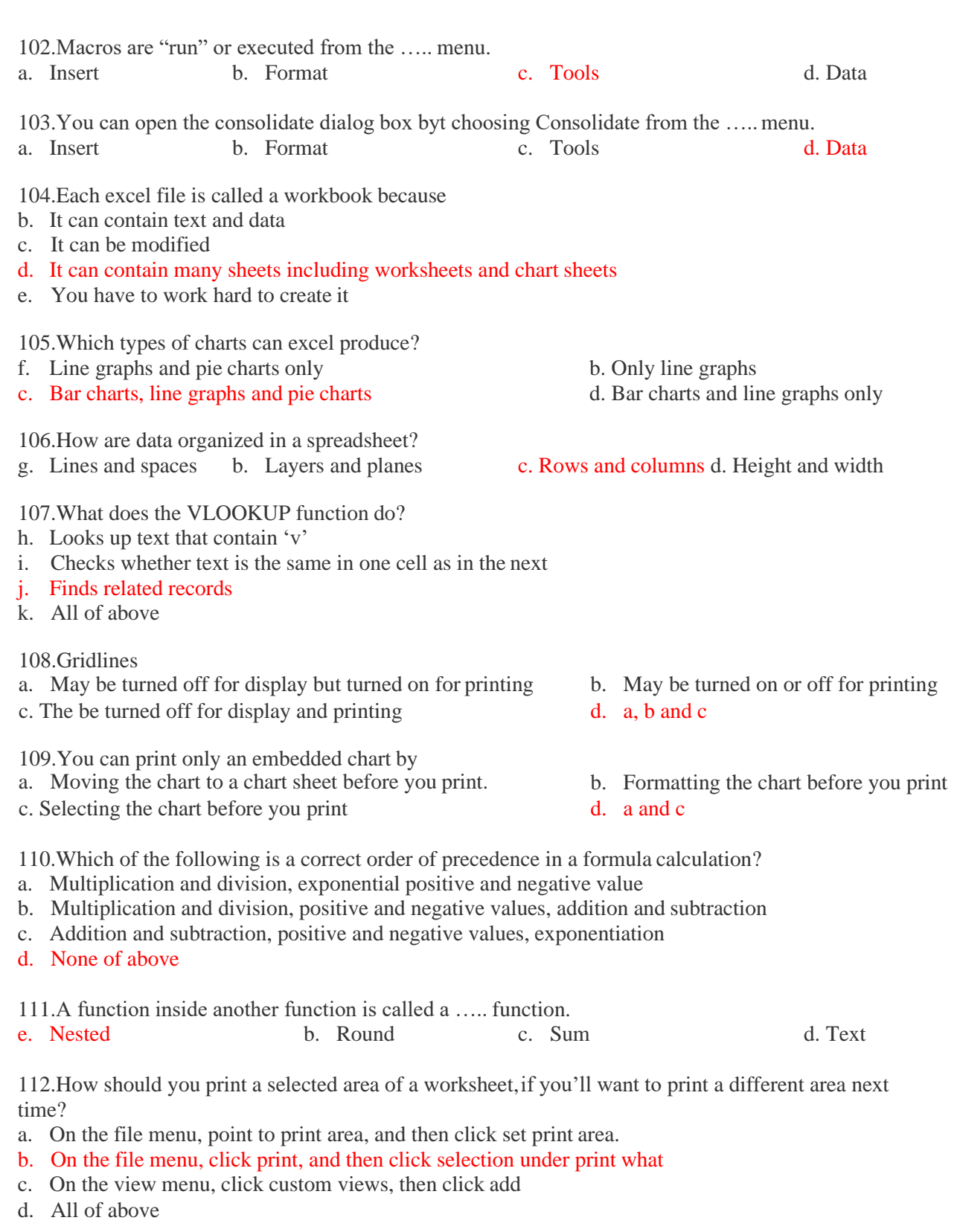

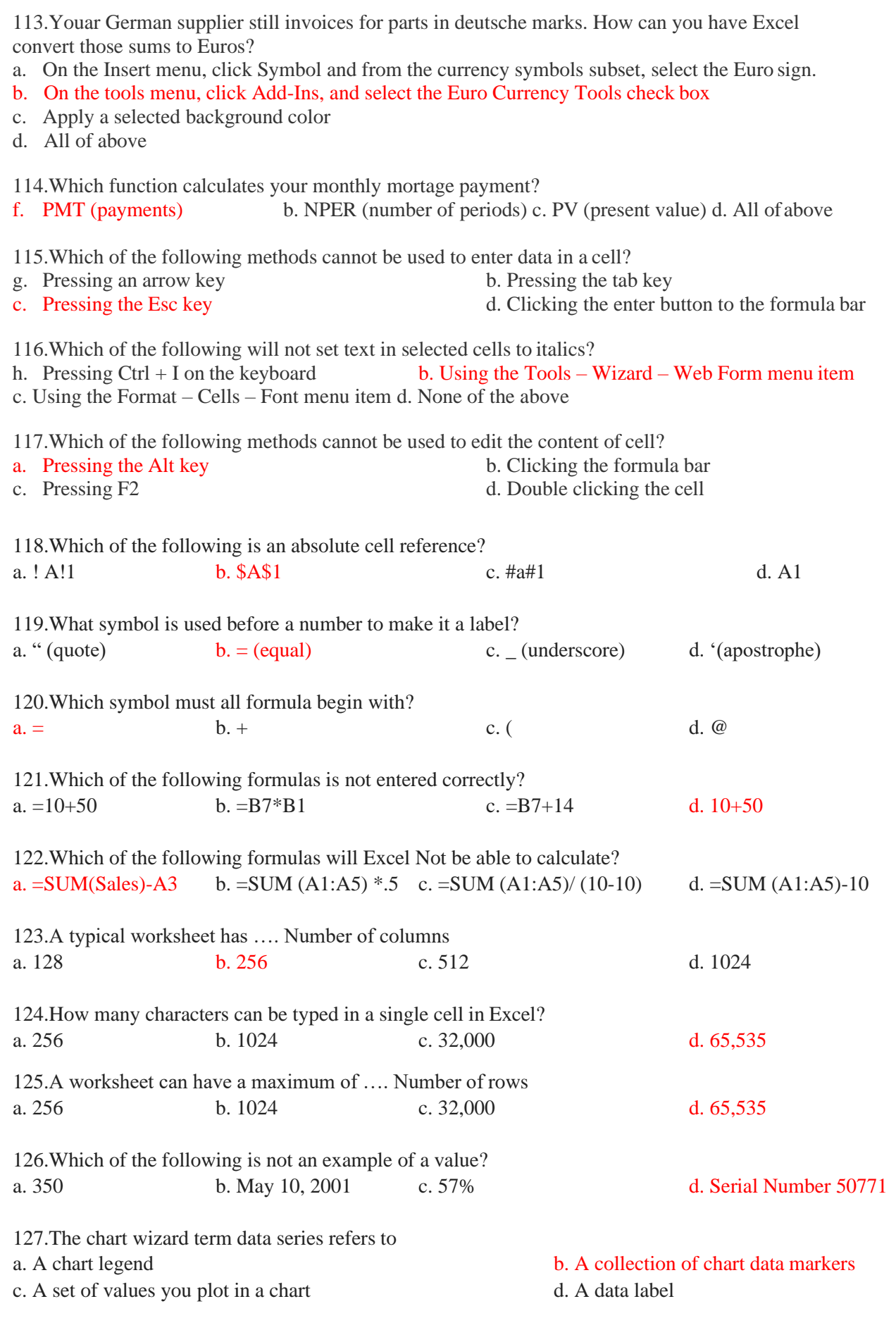

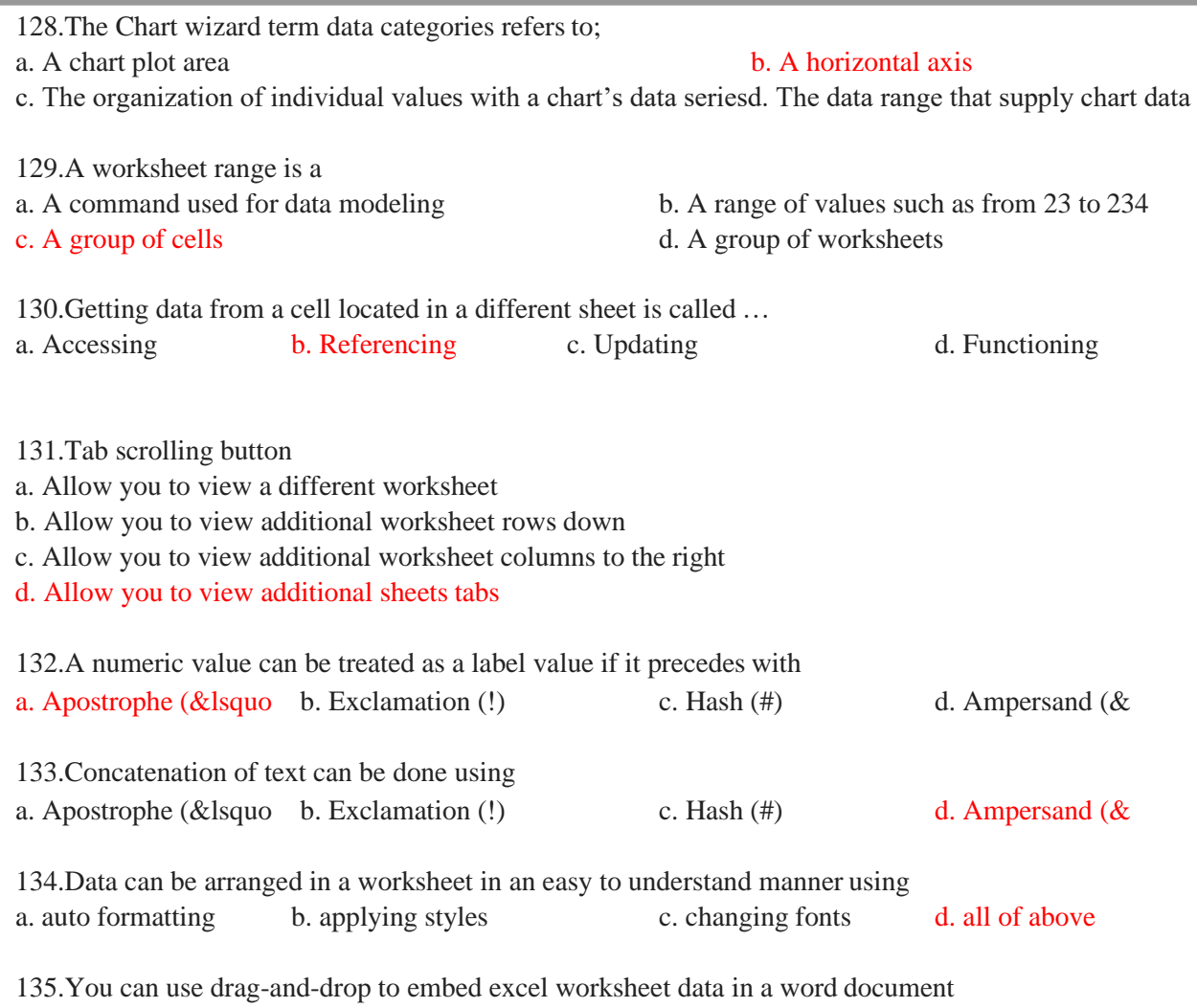

a. By dragging a range of excel data to the word button on the taskbar while pressing the Ctrl key b. By dragging a range of excel data to the word button on the taskbar while pressing Shift key

c. By dragging a range of excel data to the word button on the taskbar while pressing Alt key d. None of above

136.The auto calculate feature a. Can only add values in a range of cells b. Provides a quick way to view the result of an arithmetic operation on a range of cells c. Automatically creates formulas and adds them to a worksheet d. A and c 137.Excel uniquely identifies cells within a worksheet with a cell name a. Cell names b. Column numbers and row letters c. Column letters and row numbers d. Cell locator coordinates 138.to view a cell comment a. click the edit comment command on the insert menu b. click the display comment command on the window menu c. position the mouse pointer over the cell d. click the comment command on the view menu 139.When you want to insert a blank imbedded excel object in a word document you can a. Click the object command on the insert menu b. Click the office links button on the standard toolbar c. Click the create worksheet button on the formatting toolbar d. Click the import excel command on the file menu 140.To save a workbook, you: a. Click the save button on the standard toolbar from the menu b. Press Ctrl+F5 c. Click Save on the Windows Start button d. Select Edit>Save 141.You can edit a cell by a. Clicking the formula button b. Double clicking the cell to edit it in-place c. Selecting Edit>Edit Cell from the menu d. None of above 142.You can select a single range of cells by a. Clicking the upper-left cell in a group of cells and then pressing the Shift key while clicking the lower right cell in a group of cells b. Pressing the Ctrl key while dragging over the desired cells c. Pressing the Shift key and an arrow key d. Dragging over the desired cells 143.Which elements of worksheet can be protected from accidental modification a. Contents b. Objects c. Scenarios d. All of above 144.You can use the drag and drop method to a. Copy cell contents b. Move cell contents c. Add cell contents d. a and b 145.It is acceptable ot let long text flow into adjacent cells on a worksheet when a. Data will be entered in the adjacent cells b. No data will be entered in the adjacent cells c. There is nt suitable abbreviation of the text d. Tehere is not time to format the nex 146.How can you delete a record? a. Delete the column from the worksheet b. Select Data > Form from the menu to open the Data Form dialog box, find the record and Click the Delete button c. Select Data > Delete Record from the menu d. Click the Delete button on the Standard toolbar

 $\mathbf{r}$ 

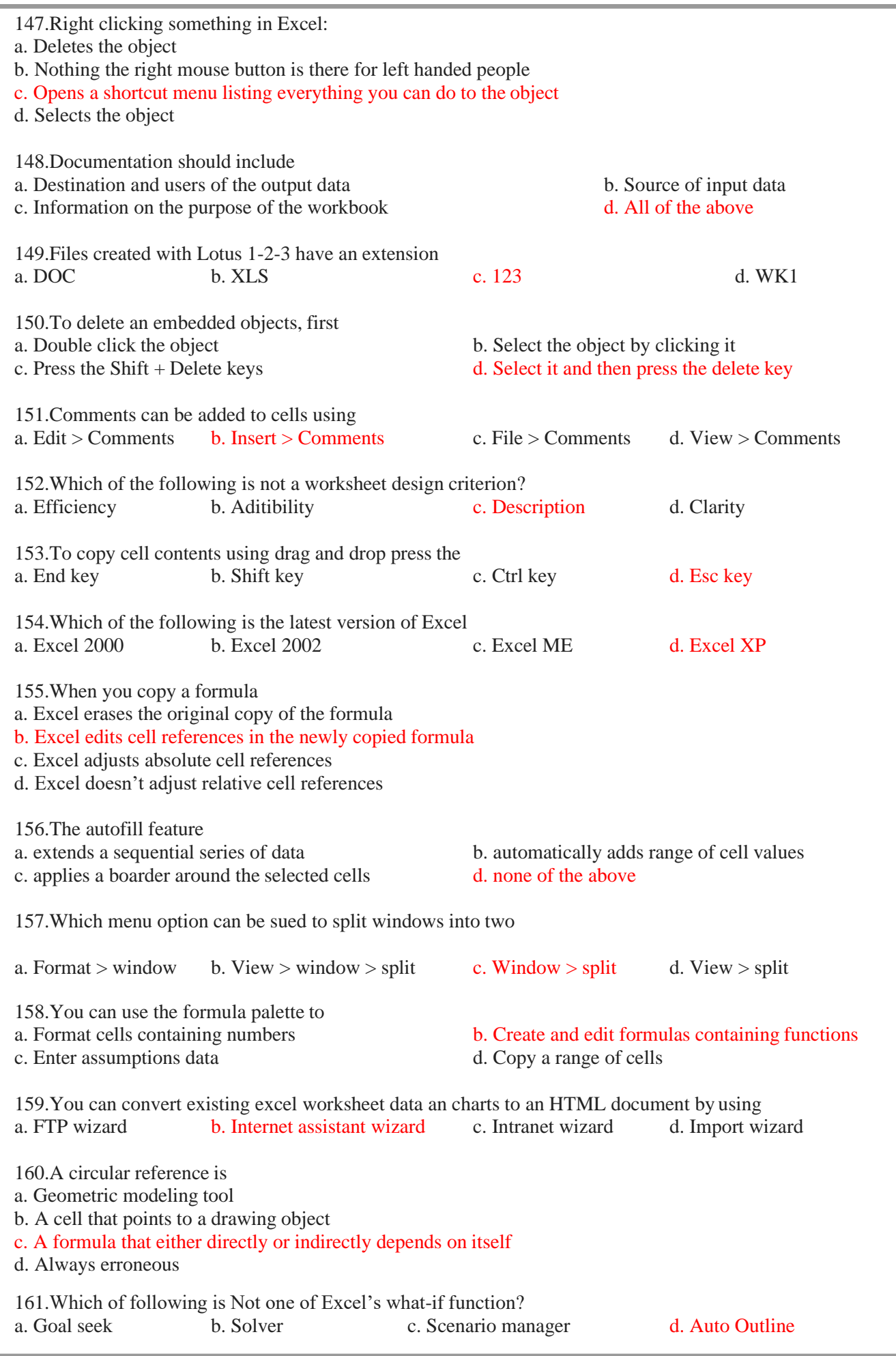

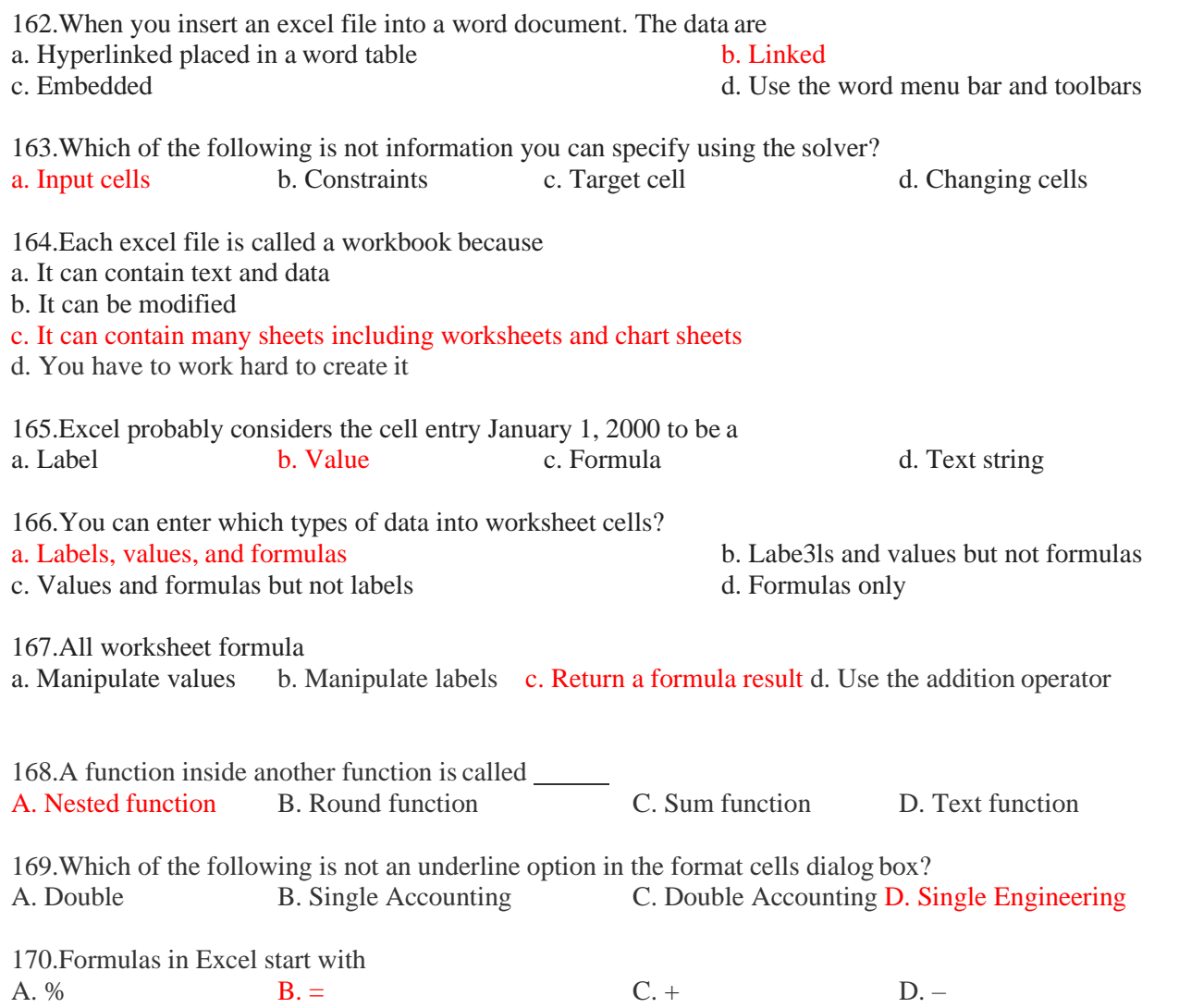

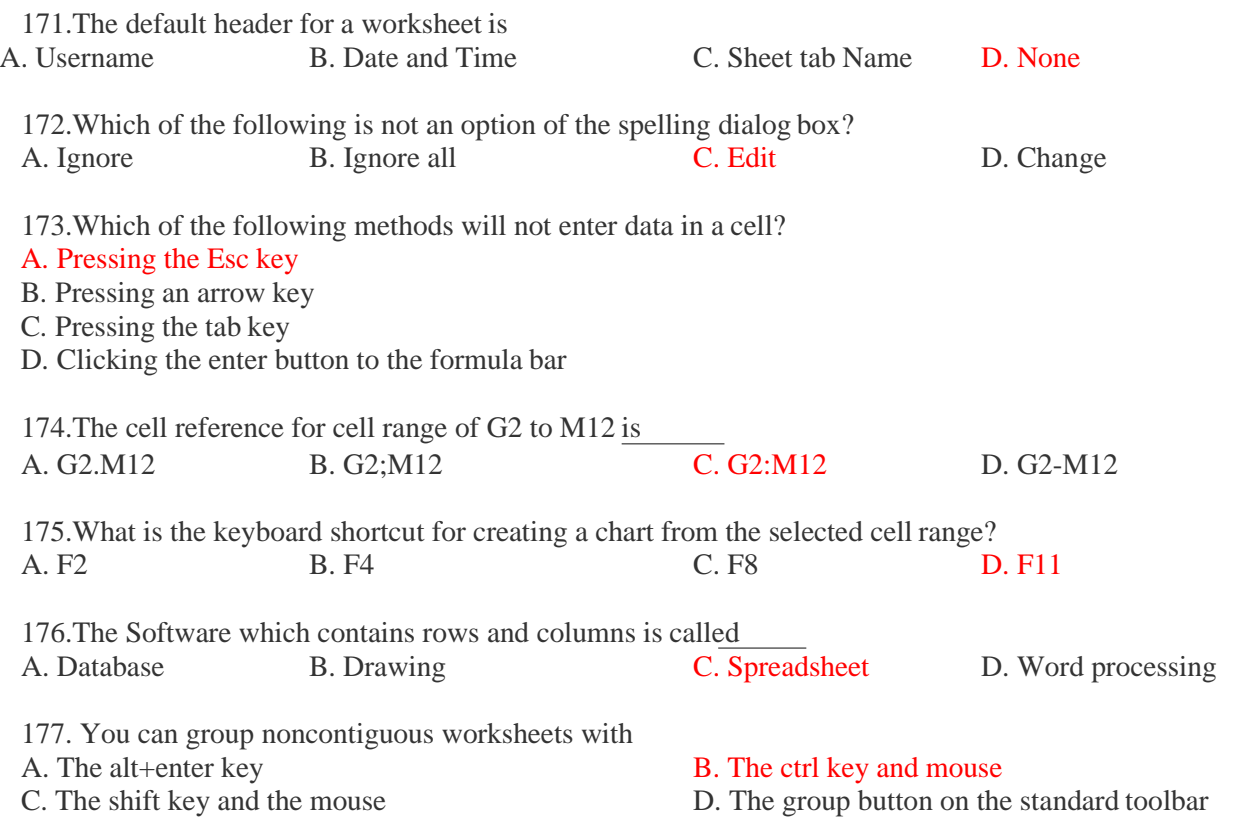